# **La recherche documentaire sur Internet**

*Les principes de base pour utiliser Google*

Il est très facile d'effectuer une recherche sur Google. Tapez simplement un ou plusieurs termes de recherche (les mots ou l'expression qui caractérisent l'information que vous recherchez) dans le champ de recherche, puis appuyez sur la touche Entrée ou cliquez sur le bouton Recherche Google.

Hawaï Recherche Google

Google affiche alors une page de résultats. Celle-ci est composée d'une liste de sites Web correspondant à vos termes de recherche, les pages étant classées par ordre de pertinence, en commençant par la plus pertinente.

Voici quelques conseils de base qui vous aideront à maximiser l'efficacité de vos recherches :

### **Le choix des termes de recherche**

Le choix de termes de recherche appropriés est primordial pour trouver les informations dont vous avez besoin.

Commençons par le plus simple. Si vous recherchez des informations générales sur Hawaï, saisissez simplement *Hawaï*.

Mais il est généralement conseillé d'utiliser plusieurs termes de recherche. Si vous prévoyez de passer des vacances à Hawaï, saisissez *vacances Hawaï* au lieu de *vacances* ou *Hawaï*. Et *vacances Hawaï golf* peut générer des résultats encore plus pertinents (ou beaucoup moins si vous ne faites pas de golf...).

vacances Hawaï golf Recherche Google

Vous pouvez également vous demander si vos termes de recherche sont suffisamment précis. Il est préférable de saisir *hôtels de luxe Maui* plutôt que *île tropicale hôtels*. Choisissez donc vos termes de recherche avec soin. Google recherche les termes de recherche que vous choisissez. Ainsi, *hôtels de luxe Maui* générera probablement de meilleurs résultats que *bel endroit pour passer la nuit à Maui*.

### **Minuscules ou majuscules**

Dans les recherches que vous effectuez avec Google, **aucune** différenciation n'est faite entre les minuscules et les majuscules. Toutes les lettres que vous entrez sont considérées comme des minuscules. Par exemple, les recherches *victor hugo*, *Victor Hugo* et *ViCtoR hUgO* produisent toutes les mêmes résultats.

### **Insertion automatique de l'opérateur "AND" dans les requêtes**

Par défaut, Google renvoie uniquement les pages qui contiennent tous les termes de la recherche. Vous n'avez donc pas besoin d'ajouter l'opérateur "AND" entre les termes. N'oubliez pas que l'ordre dans lequel les termes sont saisis aura une incidence sur les résultats de recherche. Pour limiter encore plus le champ d'une recherche, il suffit d'inclure des termes supplémentaires. Par exemple, si vous prévoyez de passer des vacances à Hawaï, tapez simplement *vacances Hawaï*.

vacances Hawaï Recherche Google

### **Exclusion automatique des termes courants**

Google ne tient pas compte des mots et des caractères courants tels que "le" et "de", ni de certains chiffres ou lettres seuls, car ils ont tendance à ralentir les recherches sans améliorer les résultats.

Si un terme courant est indispensable pour obtenir les résultats escomptés, vous pouvez l'inclure en indiquant le signe "+". Veillez à insérer une espace avant le signe "+".

Vous pouvez également effectuer une recherche sur une expression exacte, c'est-à-dire en insérant des guillemets de part et d'autre de deux mots ou plus. Dans le cadre d'une recherche sur une expression exacte (exemple : "où es-tu"), les mots courants sont inclus dans la recherche.

Par exemple, si vous cherchez des informations sur Star Wars Épisode I, entrez votre recherche comme suit :

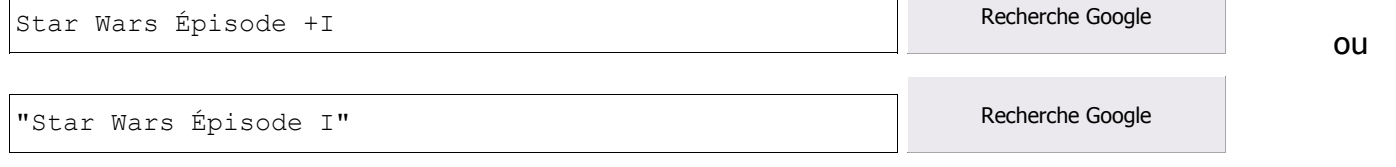

### **Recherche d'expressions exactes**

Vous souhaitez parfois obtenir des résultats incluant une expression exacte. Dans ce cas, insérez simplement des guillemets autour de vos termes de recherche.

"ne me quitte pas" and a second part of the Recherche Google

La recherche d'expressions exactes est efficace si vous recherchez des noms propres (*"Georges Pompidou"*), des paroles de chanson (*"ne me quitte pas"*) ou d'autres expressions célèbres (*"Je vous ai compris"*).

### **Termes négatifs**

Si votre terme de recherche a plusieurs significations (*flûte*, par exemple, peut faire référence à l'instrument de musique ou au verre de forme allongée), vous pouvez affiner votre recherche en insérant un signe moins ("-") devant les mots relatifs aux significations à exclure.

Par exemple, pour trouver des pages sur les flûtes à champagne mais pas sur l'instrument de musique, entrez ceci :

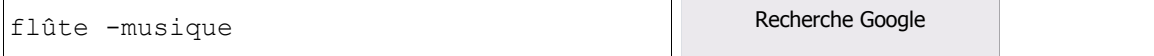

Remarque : Lorsque vous incluez un terme négatif dans votre recherche, veillez à insérer une espace avant le signe "-".

# **La recherche avancée, c'est simple !**

Après avoir découvert les principes de base de la recherche Google, vous souhaiterez peut-être tester la recherche avancée, qui offre de nombreuses possibilités pour rendre vos recherches plus précises et obtenir des résultats plus pertinents.

Pour accéder à cette page, il vous suffit de cliquer sur le lien "Recherche avancée" de la page d'accueil de Google.

La page Recherche avancée se présente comme suit :

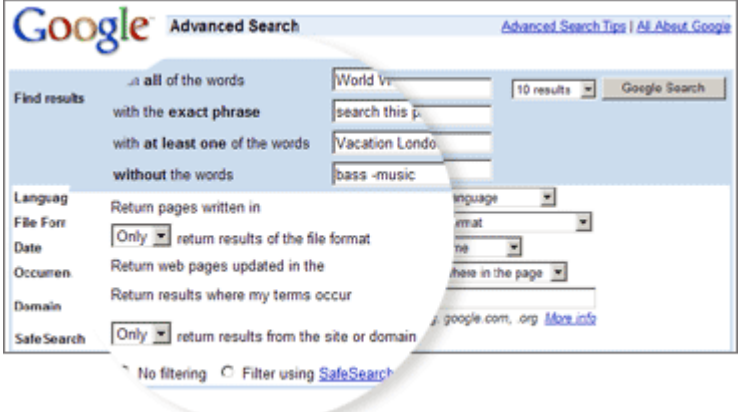

La fonction de recherche Google ne se limite pas à l'utilisation de termes de recherche. La recherche avancée permet en effet de retreindre la recherche à des pages :

- qui contiennent TOUS les termes de recherche saisis ;
- qui contiennent l'expression exacte saisie ;
- qui contiennent au moins un des mots saisis ;
- qui ne contiennent AUCUN des mots saisis ;
- rédigées dans une langue spécifique ;
- créées dans un format de fichier spécifique ;
- qui ont été mises à jour depuis un certain laps de temps ;
- qui appartiennent à un domaine ou un site Web spécifique ;
- dont le contenu n'est pas réservé aux adultes.

# **"Opérateurs" de recherche avancée**

Pour améliorer vos recherches, vous pouvez également ajouter des "opérateurs" à vos termes de recherche dans le champ de recherche Google ou en sélectionner dans la page Recherche avancée.

**Les opérateurs de recherche avancée sont les suivants :** 

- Inclure dans la recherche
- Recherche avec l'opérateur OR
- Recherche par domaine
- Recherche d'une plage de nombres (seulement disponible sur http://www.google.com)
- Autres fonctionnalités de recherche avancée

Liste complète des opérateurs avancés Imprimer et enregistrer l'aide-mémoire Google

## **Recherche "+"**

Google ne tient pas compte des mots et des caractères courants tels que *le, et, de*, ni de certains chiffres ou lettres seuls, car ils ont tendance à ralentir les recherches sans améliorer les résultats. Lorsqu'un mot courant a été exclu, nous l'indiquons sur la page de résultats, en dessous du champ de recherche.

Si un terme courant est indispensable pour obtenir les résultats escomptés, vous pouvez l'inclure en indiquant le signe "+". Assurez-vous de faire précéder le caractère "+" d'un espace. Par exemple, pour être sûr que Google inclut le "I" dans une recherche portant sur **Star Wars Épisode I**, la requête de recherche doit se présenter comme suit :

Star Wars Épisode +I **Recherche Google** 

## **Recherche avec l'opérateur "OR"**

Pour trouver des pages qui contiennent l'un des deux termes de recherche saisis, insérez "OR" (en majuscules) entre les deux termes.

Par exemple, pour rechercher un hôtel à Londres ou à Paris, entrez ceci :

hôtel londres OR paris and the contract of the Recherche Google

# **Recherche par domaine**

Google vous permet d'effectuer une recherche au sein d'un site Web spécifique. Pour ce faire, entrez les termes de recherche suivis du mot "site", puis des deux-points ":" et du nom de domaine.

Par exemple, pour trouver des informations sur l'inscription à l'Université de Stanford, entrez ceci :

inscription site:www.stanford.edu Recherche Google

# **Recherche d'une plage de nombres (seulement disponible sur http://www.google.com)**

Vous aimez les chiffres ? Cette fonction de recherche permet d'obtenir des résultats contenant des chiffres compris dans une plage donnée. Il vous suffit d'ajouter deux nombres, séparés par deux points "..", sans espace, dans le champ de recherche avec vos termes. Cette fonction vous permet de définir des plages de nombre, par exemple, pour des dates *(* **Michel Platini 1970..1980***)* ou des poids *(* **5000..10000 kg camion***)*. Par contre, veillez à insérer une unité de mesure ou une indication de ce que la plage de nombres représente.

Par exemple, si vous cherchez un lecteur DVD qui coûte entre 50 et 100 €, entrez la requête suivante :

 $\text{lecteur DVD 50} \in .100 \in$ 

# **Autres fonctionnalités de recherche avancée**

- **Date :** Limitez vos résultats aux 3, 6 ou 12 derniers mois.
- **Emplacement :** Indiquez l'endroit de la page où vos termes de recherche apparaissent (n'importe où dans la page, dans le titre ou dans l'adresse URL).
- **Domaines :** Recherchez uniquement dans un site Web spécifique ou excluez ce site de votre recherche.
- **SafeSearch :** Éliminez les sites pour adultes de vos résultats de recherche. [ En savoir plus. ]